Externe apparatuur

Gebruikershandleiding

© Copyright 2006 Hewlett-Packard Development Company, L.P.

De informatie in deze documentatie kan zonder kennisgeving worden gewijzigd. De enige garanties voor HP producten en diensten staan vermeld in de expliciete garantievoorwaarden bij de betreffende producten en diensten. Aan de informatie in deze handleiding kunnen geen aanvullende rechten worden ontleend. HP aanvaardt geen aansprakelijkheid voor technische fouten, drukfouten of weglatingen in deze publicatie.

Eerste editie, september 2006

Artikelnummer van document: 419872-331

## Inhoudsopgave

## 1 USB-apparaat gebruiken

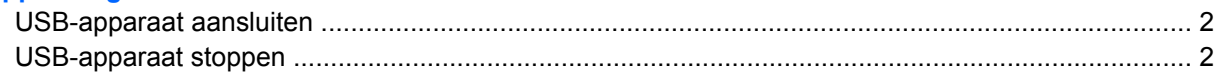

### 2 1394-apparaat gebruiken (alleen bepaalde modellen)

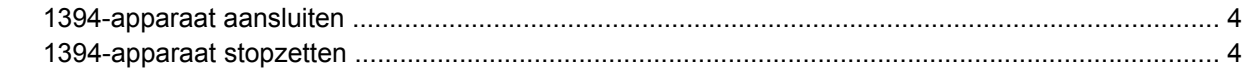

### 3 Dockingpoort gebruiken

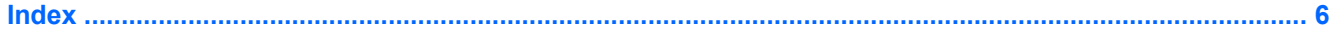

# <span id="page-4-0"></span>**1 USB-apparaat gebruiken**

USB (Universal Serial Bus) is een hardware-interface waarmee een optioneel extern apparaat, zoals een USB-toetsenbord, -muis, -schijfeenheid, -printer, -scanner of -hub kan worden aangesloten op de computer of op een optioneel dockingapparaat.

Voor bepaalde USB-apparatuur is extra ondersteunende software nodig. Deze wordt meestal met het apparaat meegeleverd. Raadpleeg de instructies van de fabrikant voor meer informatie over apparaatspecifieke software.

Afhankelijk van het model heeft de computer maximaal 4 USB-poorten die apparaten voor USB 1.0, USB 1.1 en USB 2.0 ondersteunen. U kunt een optionele hub of optioneel dockingapparaat aansluiten om meer USB-poorten toe te voegen.

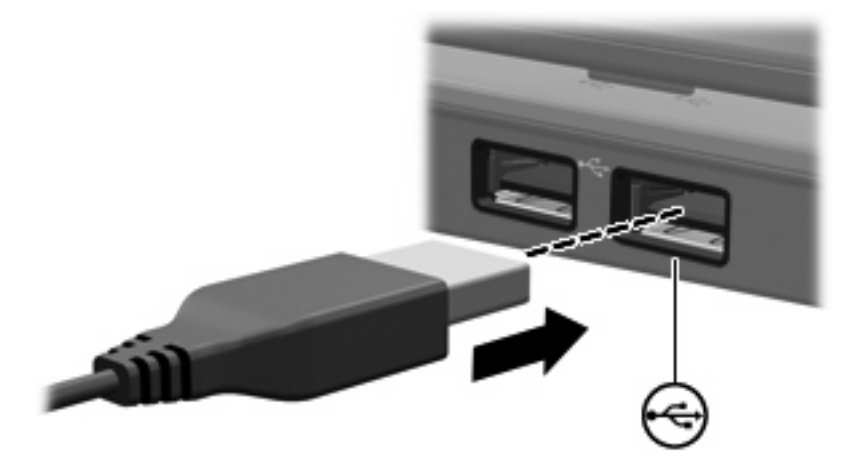

## <span id="page-5-0"></span>**USB-apparaat aansluiten**

**VOORZICHTIG** Gebruik niet te veel kracht bij het aansluiten van een Usb-apparaat, om beschadiging van de USB-connector te voorkomen.

Om een USB-apparaat aan te sluiten op de computer, sluit u de USB-kabel van het apparaat aan op de USB-poort. Wanneer het apparaat is gedetecteerd, geeft het systeem dit aan met een geluidsignaal.

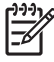

**Opmerking** Als u een USB-apparaat voor de eerste keer aansluit, wordt het bericht "Nieuwe hardware gevonden" weergegeven in het systeemvak rechtsonder op de taakbalk.

## **USB-apparaat stoppen**

**VOORZICHTIG** Zet het USB-apparaat stop voordat u het loskoppelt, als u wilt voorkomen dat gegevens verloren gaan of dat het systeem vastloopt.

**VOORZICHTIG** Trek bij het loskoppelen van een USB-apparaat niet aan de kabel om beschadiging van de USB-connector te voorkomen.

**1.** Dubbelklik op het pictogram **Hardware veilig verwijderen** in het systeemvak aan de rechterkant van de taakbalk.

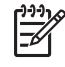

**Opmerking** Om het pictogram Hardware veilig verwijderen weer te geven, klikt u op het pictogram **Verborgen pictogrammen weergeven** (**<** of **<<**) in het systeemvak.

**2.** Klik in de lijst op de naam van het apparaat.

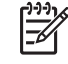

**Opmerking** Als het USB-apparaat niet in de lijst voorkomt, hoeft u dit niet stop te zetten voordat u het loskoppelt.

**3.** Klik op **Stoppen**.

## <span id="page-6-0"></span>**2 1394-apparaat gebruiken (alleen bepaalde modellen)**

IEEE 1394 is een hardwarematige interface die kan worden gebruikt om een multimedia-apparaat of gegevensopslagapparaat met hoge snelheid aan te sluiten op de computer. Voor scanners, digitale camera's en digitale camcorders is vaak een 1394-aansluiting vereist.

Voor sommige 1394-apparaten is aanvullende ondersteunende software nodig, die meestal bij het apparaat wordt geleverd. Raadpleeg de gebruikershandleiding bij het apparaat voor meer informatie over apparaatspecifieke software.

De hieronder afgebeelde 1394-poort ondersteund tevens IEEE 1394a-apparaten.

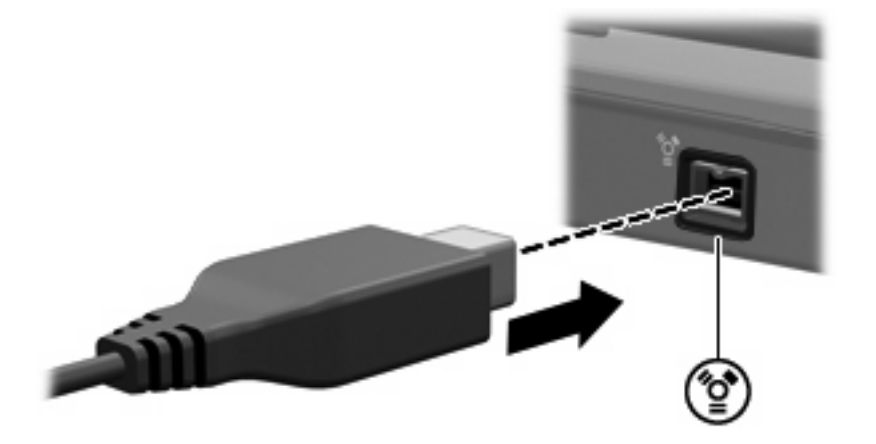

## <span id="page-7-0"></span>**1394-apparaat aansluiten**

**VOORZICHTIG** Gebruik niet te veel kracht bij het aansluiten van een 1394-apparaat, om beschadiging van de connectoren van de 1394-poort te voorkomen.

Om een 1394-apparaat aan te sluiten op de computer, sluit u de 1394-kabel van het apparaat aan op de 1394-poort. Wanneer het apparaat is gedetecteerd, geeft het systeem dit aan met een geluidsignaal.

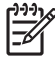

**Opmerking** De eerste keer dat u een 1394-apparaat aansluit, wordt het bericht "Nieuwe hardware gevonden" weergegeven in het systeemvak rechts op de taakbalk.

## **1394-apparaat stopzetten**

**VOORZICHTIG** Zet het 1394-apparaat stop voordat u het loskoppelt, als u wilt voorkomen dat gegevens verloren gaan of dat het systeem vastloopt.

**VOORZICHTIG** Trek niet aan de kabel om een 1394-apparaat los te koppelen, om beschadiging van de connectoren van de 1394-poort te voorkomen.

**1.** Dubbelklik op het pictogram **Hardware veilig verwijderen** in het systeemvak aan de rechterkant van de taakbalk.

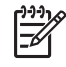

**Opmerking** Klik op het pictogram **Verborgen pictogrammen weergeven** (**<** of **<<**) in het systeemvak om het pictogram Hardware veilig verwijderen weer te geven.

- **2.** Klik in de lijst op de naam van het apparaat.
- **3.** Klik op **Stoppen**.

# <span id="page-8-0"></span>**3 Dockingpoort gebruiken**

Met de dockingpoort kunt u de computer aansluiten op een optioneel dockingproduct. Een optioneel dockingapparaat biedt extra USB-poorten en connectoren die met de computer kunnen worden gebruikt.

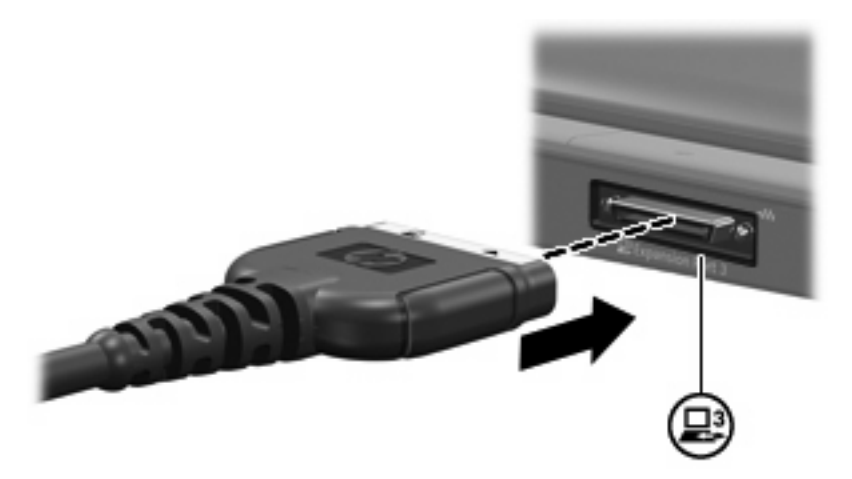

## <span id="page-9-0"></span>**Index**

#### **Symbolen en getallen**

1394-apparaten aansluiten [4](#page-7-0) beschrijving [3](#page-6-0) stopzetten [4](#page-7-0) 1394-kabel, aansluiten [4](#page-7-0) 1394-poort [3](#page-6-0)

#### **D**

Dockingpoort [5](#page-8-0)

#### **H**

Hubs [1](#page-4-0)

#### **K**

Kabels 1394 [4](#page-7-0) USB [2](#page-5-0)

## **P**

Poorten 1394 [3](#page-6-0) docking [5](#page-8-0) USB [1](#page-4-0)

## **U**

USB-apparatuur aansluiten [2](#page-5-0) beschrijving [1](#page-4-0) stopzetten [2](#page-5-0) USB-hubs [1](#page-4-0) USB-kabel, aansluiten [2](#page-5-0) USB-poorten, herkennen [1](#page-4-0)